## **Kas opmaken**

Aan het einde van de dag is het gebruikelijk dat de kas opgemaakt wordt.

U gaat als volgt te werk.

Druk op de knop **Kassa afsluiten** of de **Escape** knop. Er wordt nu de vraag gesteld of u de kassa **echt** wilt verlaten. Kies **Ja** om af te sluiten, **Nee** om het kassascherm weer op te starten.

Ga daarna naar menu **Detail** $\rightarrow$ **Kasopmaken.** 

Indien aan de kassa de kas opmaak plaatsvindt dan hoeft geen dag gekozen te worden, maar wordt automatisch de huidige dag gekozen.

Indien BackOffice de kas wordt opgemaakt dan moet eerst de af te sluiten dag worden gekozen.

Het volgende scherm verschijnt:

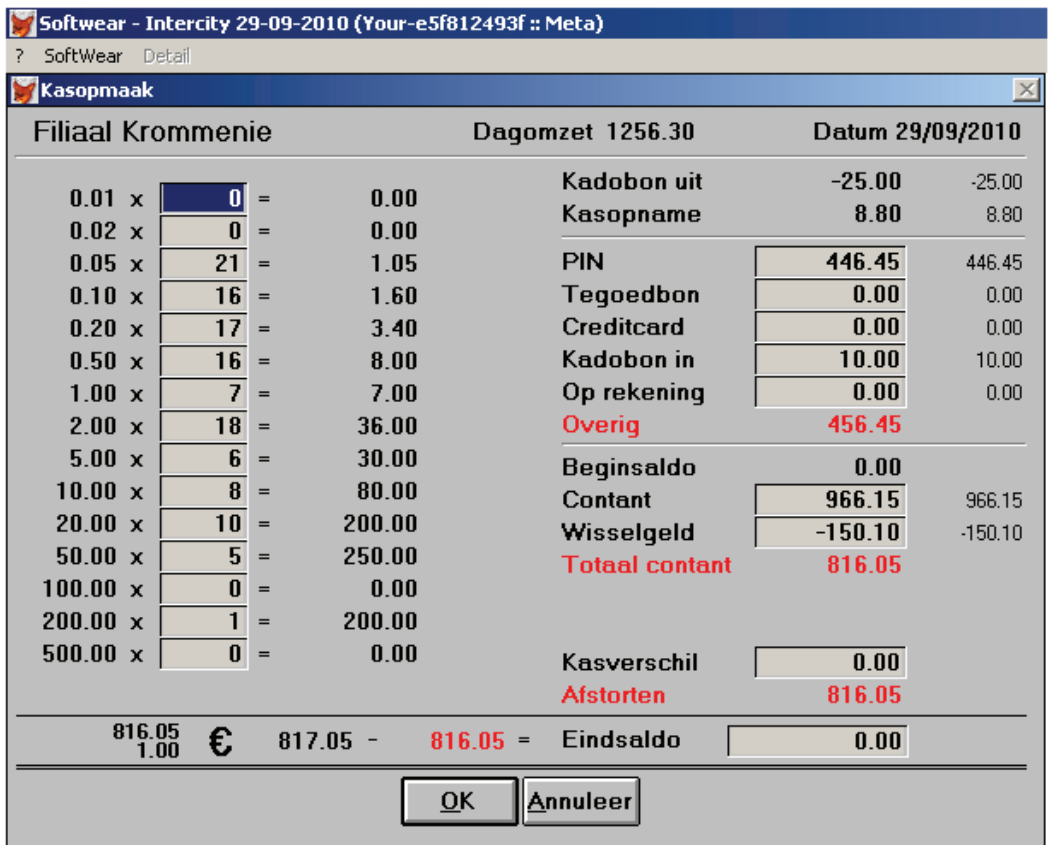

Voer nu het kasgeld in. Dit is **niet** verplicht. De linkerkant is enkel een hulpmiddel. Wat u aan de rechterkant invoert wordt opgeslagen door Softwear.

 Links onderaan het telraam staat het bedrag wat er in de kas aan contant geld zou moeten zitten volgens Softwear.

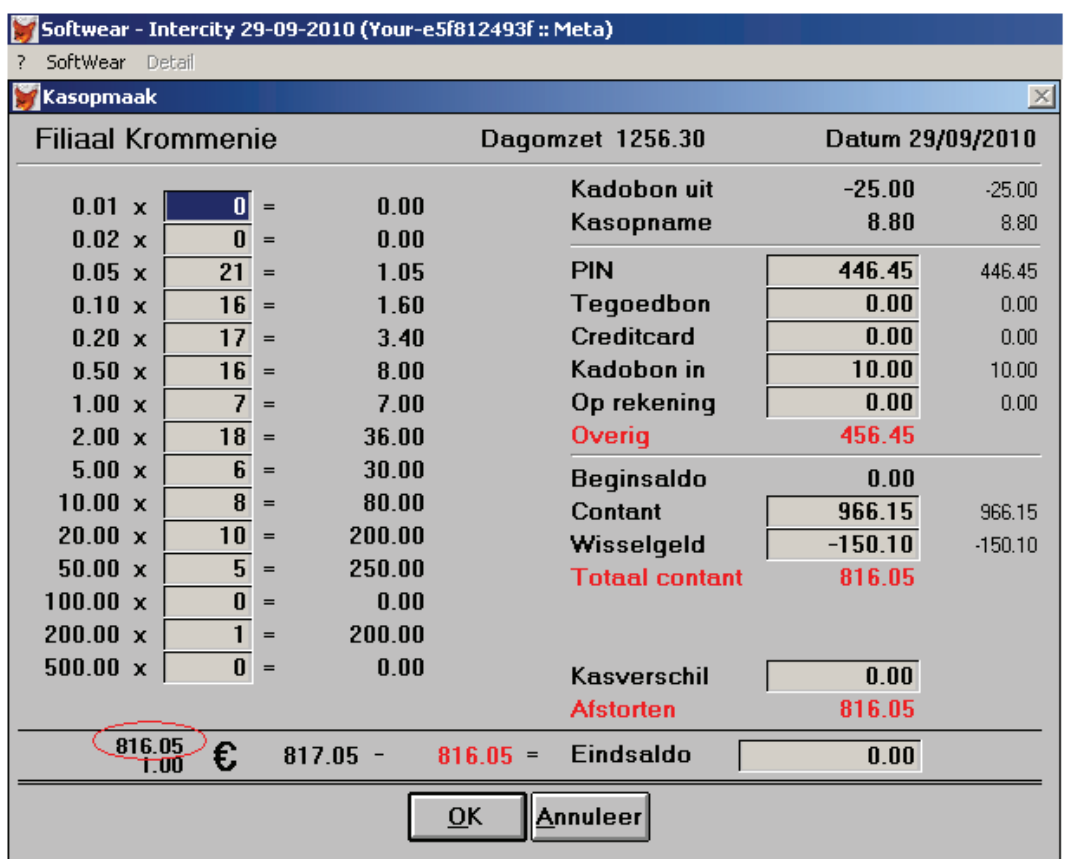

Rechts van het telraam staat het bedrag wat u er **daadwerkelijk** in hebt zitten.

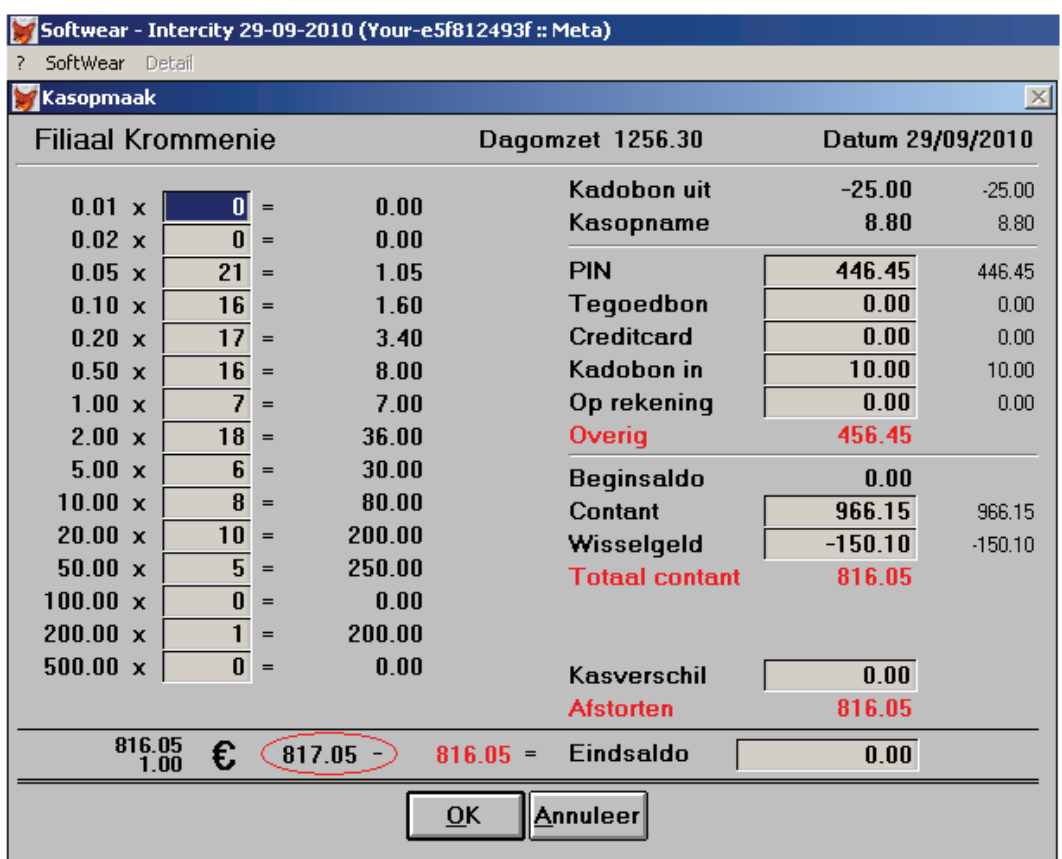

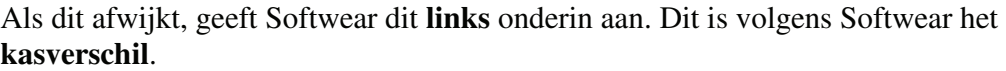

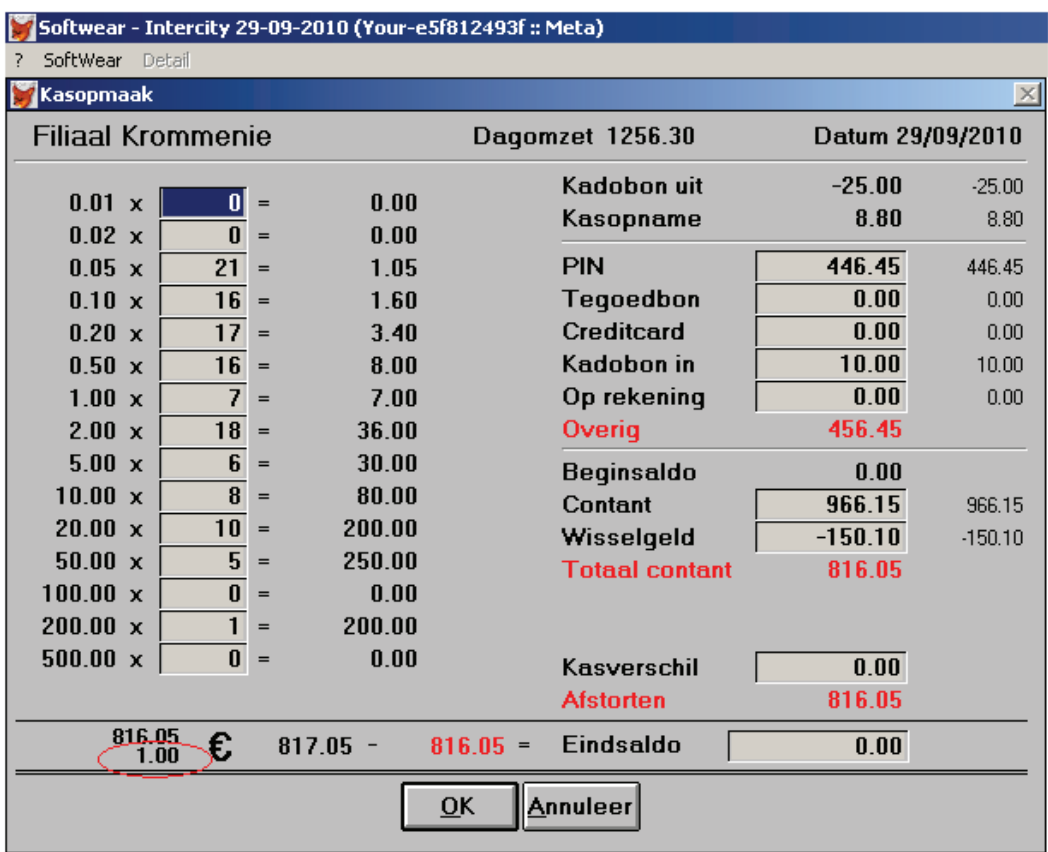

Ga nu verder met het controleren van de gegevens aan de rechterkant. Controleer of het **pin** bedrag klopt met het bedrag op de pinstrook. Dit kan namelijk afwijken omdat de kassa niet gekoppeld staat aan de **pin.** Mocht het zo zijn dat er bv. 20,- is aangeslagen op **pin**, maar dit **contant** betaald is, dan moet dit bij **pin** en **contant** gecorrigeerd worden.

(Het bedrag wat er volgens Softwear in staat kunt u altijd terug vinden in de BackOffice)

Controleer ook of de bedragen kloppen bij Tegoedbon, Creditcard, Kadobon in en Op rekening.

Bij **Contant** staat het bedrag dat er aan contanten is binnen gekomen op deze dag. Dus het contant geld min het beginsaldo, min het wisselgeld, plus of min het kasverschil.

Het wisselgeld staat voor de contanten die binnen komen of er uit gaan. Nu vult u het **kasverschil** in. Dit is belangrijk, omdat deze invloed heeft op het af te storten bedrag. Hebt u namelijk 1,- euro teveel in kas dan moet er ook 1,- euro meer afgestort worden. Of 1,- euro meer bij het **eindsaldo** worden genoteerd. Andersom geldt hetzelfde.

Vul nu het **eindsaldo** in. Hier vult u het bedrag in wat er **daadwerkelijk** in de kassa **blijft**  zitten. Dus het bedrag waar u de volgende dag weer mee **begint.**

Het resterende bedrag dat uit de kassa gaat moet dus corresponderen met het bedrag dat bij afstorten staat.

Bij de volgende afbeelding blijft er dus 217.05 euro in de kas zitten. En is dit de volgende dag het **beginsaldo.** 

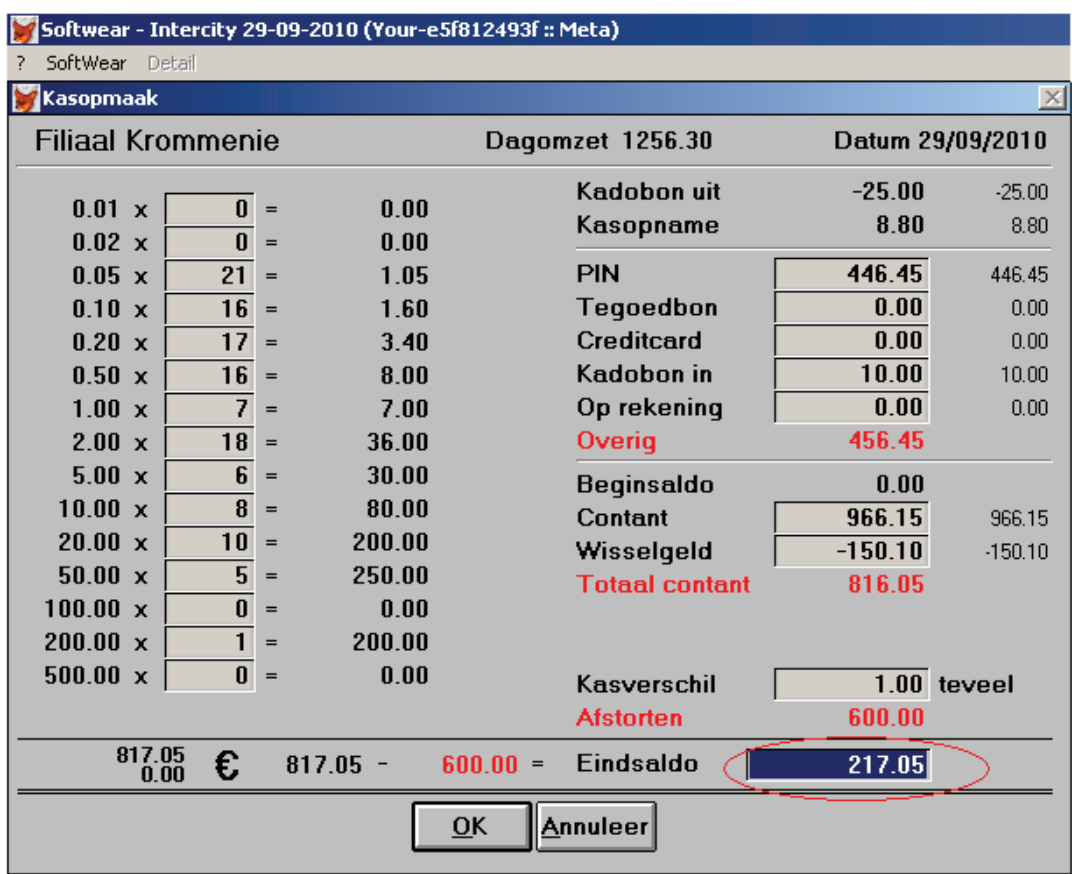

## **Let op dit is alleen de eerste keer dat u de kas opmaakt:**

Het **beginsaldo** staat de eerste keer op 0,- euro. Dit bedrag is de eerste keer niet te wijzigen. U hebt dus de eerste keer een positief kasverschil van het bedrag waar u deze dag mee bent begonnen. Als u de eerste keer het **eindsaldo** invult wordt dit de volgende dag uw **beginsaldo.** 

Klik nu op **Ok**. Nu wordt er gevraagd of u de veranderingen wilt bewaren. **Ja** voor bewaren **Nee** om terug te gaan naar de kassa.

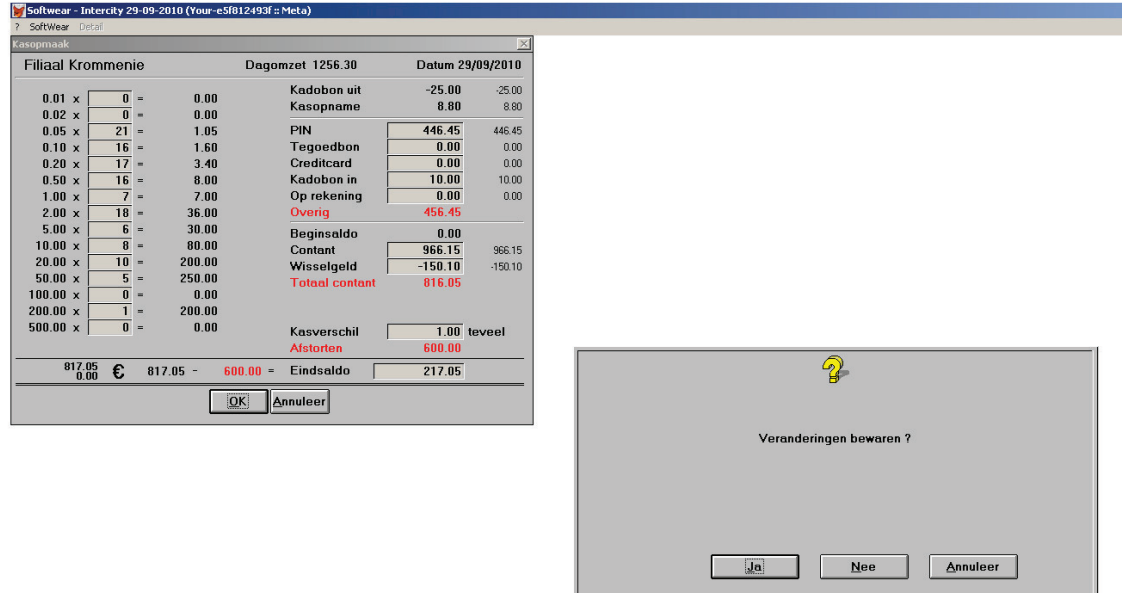

Hebt u voor **Ja** heeft gekozen, word er gevraagd of u de **artikelspecificatie** wilt printen. Dit zijn alle artikelen die u op deze dag heeft verkocht. Druk Ja als u deze wilt Printen, zo niet druk op Nee.

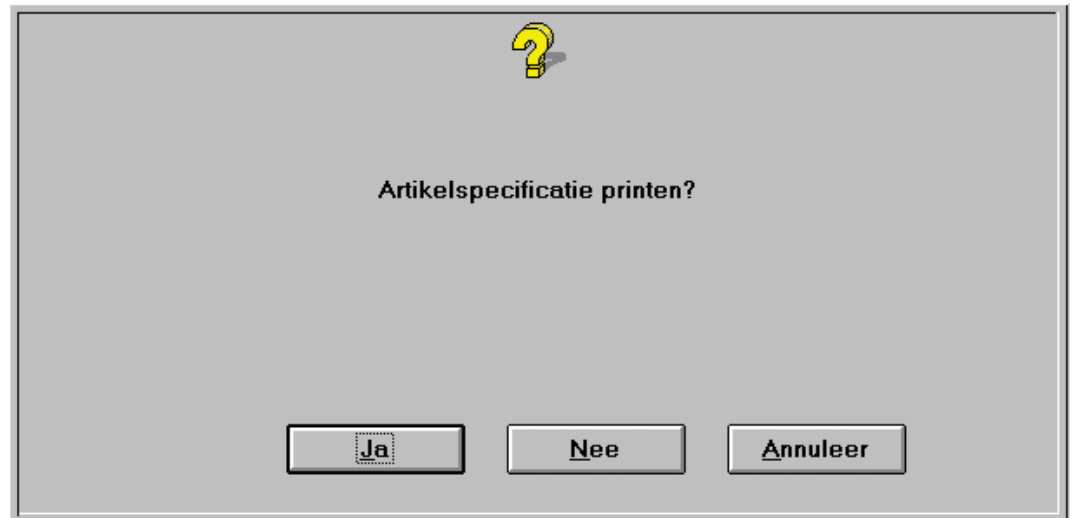

Nu kunt u Softwear verlaten, ga naar menu **Softwear**  $\rightarrow$  **exit** of gebruik de knop verlaat Softwear.

*Aan de kassa is het niet mogelijk de kassa op te maken van een andere dag!!! Dit kan alleen BackOffice. Ga dan naar menu detail financieel dagboeken verkoop.*